# 棒阳极高频 **X** 射线探伤机

技术操作手册

# 适用型号:YG-DB160G

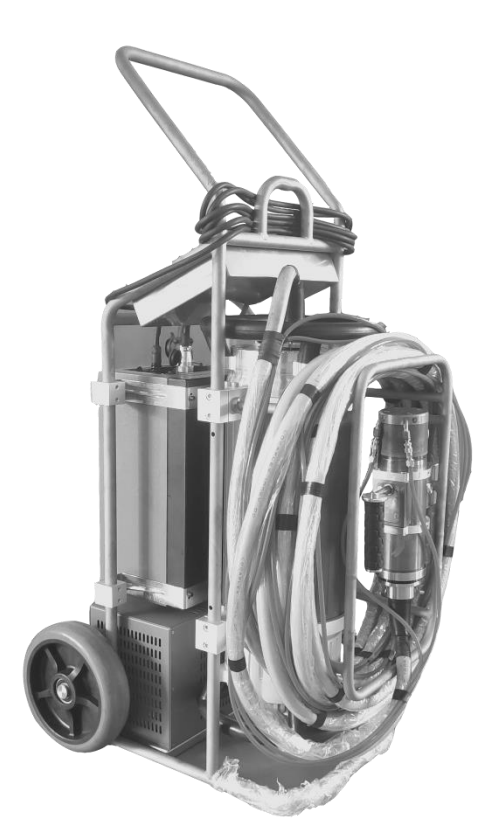

# 丹东市阳光仪器有限公司

**DANDONG YANGGUANG INSTRUMENTCO., LTD.**

本技术操作手册只适适用于该型设备的操作,维护,保养。如果有因技术升级恕不另行通知。

# 目录

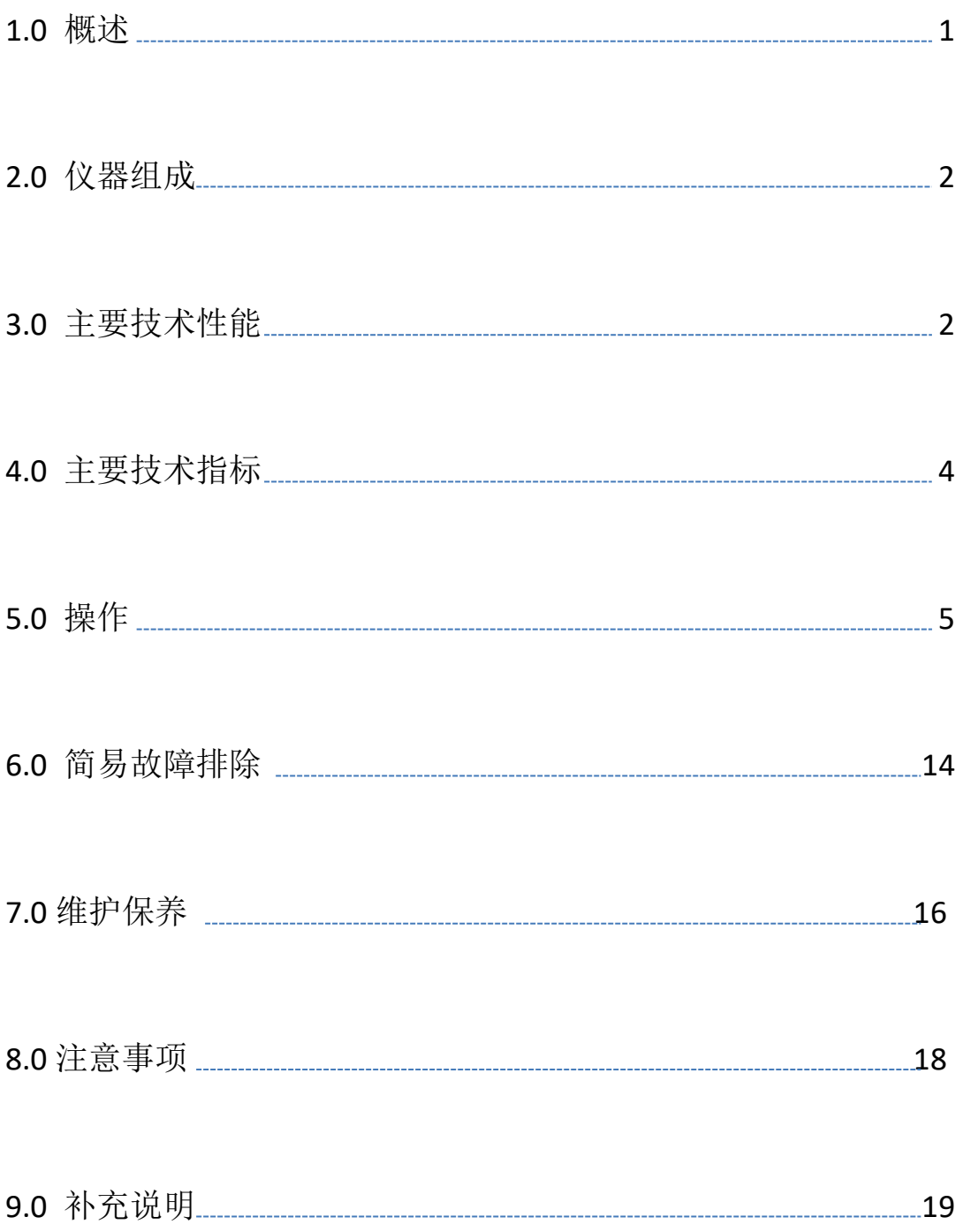

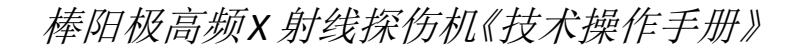

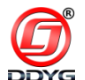

#### **1.0** 概述

棒阳极高频 X 射线探伤机是我公司依据世界管板焊缝检测先进 技术,秉承以人为本的设计理念,独具匠心的设计思路,为军工企业 量身定做的一款检测设备,以此设计方案衍生出多种型号,配上相应 工装应用于小管径 DR 成像、RT 成像等不同场合。是完全取代 Ir192 放射源检测管板角焊缝、直管环形焊缝的一种仪器。是管板角焊缝不 可或缺的高端检测设备(可根据用需求,量身定做)。该设备一经投 放市场,备受用户好评和青睐。

据用户现场应用的反馈信息,各项性能及技术指标都完全达到 设计、使用要求。

该设备的高压发生器外形设计美观,采用直流高压气体绝缘技术, 使射线穿透能力更强,热量更小,功耗和能量损失小,工作效率高。 因采用气体绝缘使其体积小,重量比进口同型设备(油绝缘)更轻。

高频控制器(恒频)采用西门子 PLC 进行程序控制。外形美观、 重量轻、各项性能及保护功能完善、采用手持 7 英寸彩色大屏(触摸 屏)设计、操作简便、工作稳定可靠。该控制器兼容 DDYG 系列各型 号高频射线探伤机(工作前可在控制器上设置型号),外设网线接口, 可以与 PC 机进行实时通讯以及对控制器进行"曝光参数设置"和"曝 光控制"。可存储 20000 条以上的曝光参数,以备查询调用。

棒阳极射线管采用直流高压供电,发热量低、体积小、重量轻。 具有成像效果好、图像分辨率高、低功耗、稳定输出等特点。

在探伤科技日新月异的今天,我公司科技人员将不断努力和创新,

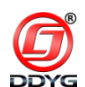

开发每一款更适合的产品对我们和检测单位都是一种促进。为用户提 供更优质的产品是我公司的宗旨和不断的追求,让我们的产品为您的 成功与梦想助力。

#### **2.0** 仪器组成

仪器由以下几部分组成:棒阳极 X 射线管、高压发生器、高频(恒 频)控制器、手持器、水冷却箱、高压电缆、控制电缆、电源线、水 箱电缆线、报警灯、仪器箱(见图 1-1~10)。

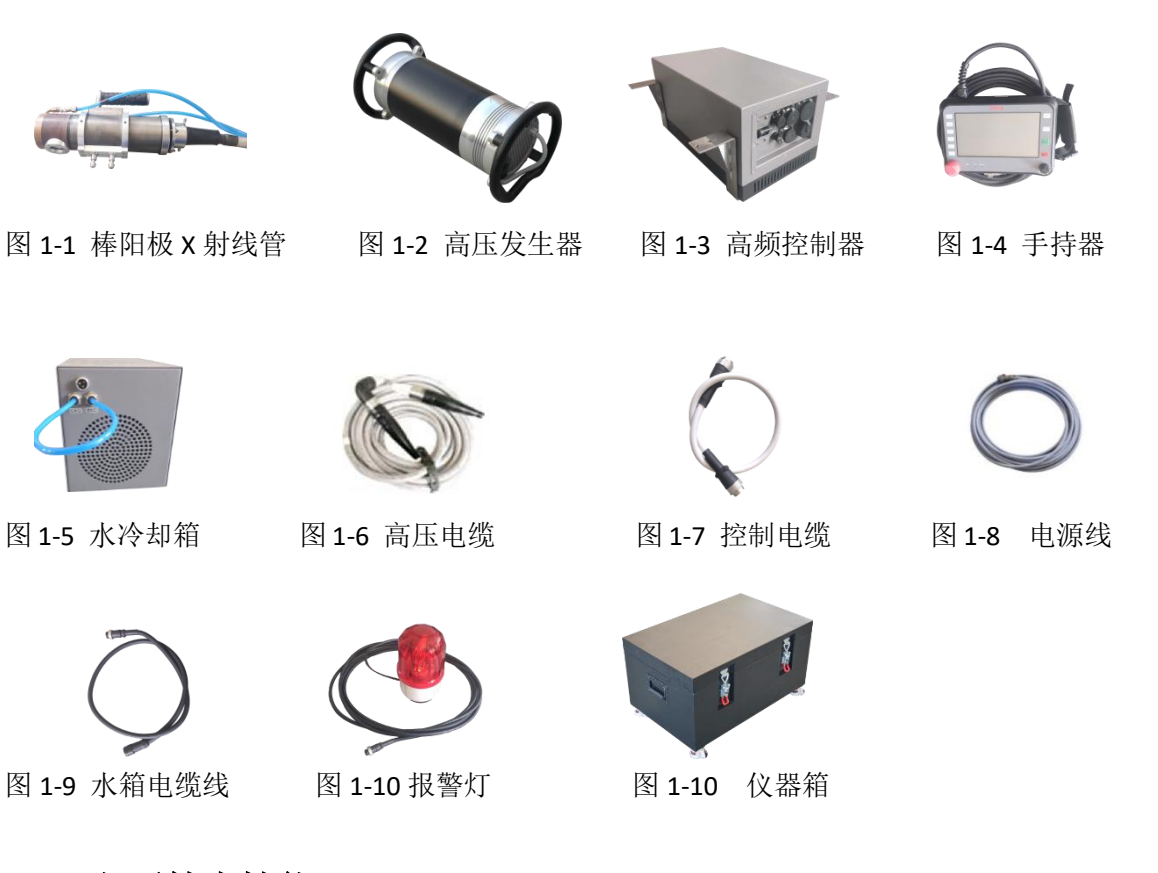

## **3.0** 主要技术性能

- a. 手持 7 吋大液晶屏中文菜单显示;
- b.电源效率:>85%;
- c. 供电设备或市电引出线满足功率≥1KV 时,设备可以正常

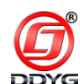

使用;

d.焦点小、成像清晰、穿透能力强;

e. 适配各种发电机满足野外作业需求;

f. 有安全锁,防止误操作;

g. 有待机(或关机)超过 24 小时强制自动训机功能;

h. 高频机可不休息连续工作(棒阳极 60 秒 1:1 休息);

i. 曝光前延时为 10 秒;

j. 故障提示及报警(过压、欠压、过 mA、欠 mA、放电、急 停未解锁、安全模式)功能;

k. 开高压机头报警灯指示;

l. 设置有以太网接口,PC 机可以与控制器进行直接通信控制;

m.控制器可以存储 20000 条曝光参数信息,以备参评使用, 同时设置有 USB 接口,可进行数据传输;

n.控制器可选择探伤设备型号,自动切换参数设置输入菜单(根 据菜单提示完成操作);

o.控制器设有故障报警功能,出现故障中文显示故障(简易故 障排除参见§6);

p. 发生器设置有外置警灯接口,可以实现远端报警功能;

q.控制器设有急停按钮装置,可以实现紧急停止。

r. 本设备配有水冷箱,对设备进行散热。

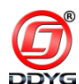

## **4.0** 主要技术指标

- 4.1 技术指标
	- a. 使用环境温度:-20℃~50℃;
	- b. 使用环境湿度: ≤85%:
	- c. 存储温度:-25˚C~ +70˚C;
	- d. 输入电压范围: AC190V~AC265V;
	- e. 输入电压频率范围:40HZ~60HZ;
	- f. kV 值范围,可连续性调节:50kv~160 kV(步进 1 kV);
	- g. mA 值范围:0.5~2.5mA(步进 0.1 mA)
	- h. 曝光时间:1~180s(精确到 1s);
	- i. 最大阳极功率:400W(160kV);
	- j. 焦点:<0.5X1mm;
	- k. 暂载率:20℃气温环境下为 100%;
	- l. 满负载,220V AC 输入情况下的电流的有效值:5A;
	- m. 辐射角:44°
	- n. 高压电缆接头: R24

o. 设备长时间没有使用的情况下(或待机超过 24 小时)低端 可以直接工作,高端自动训机 (160kV 发生器设置 kV 值超过 80kV);

#### 4.2 配置及尺寸规格

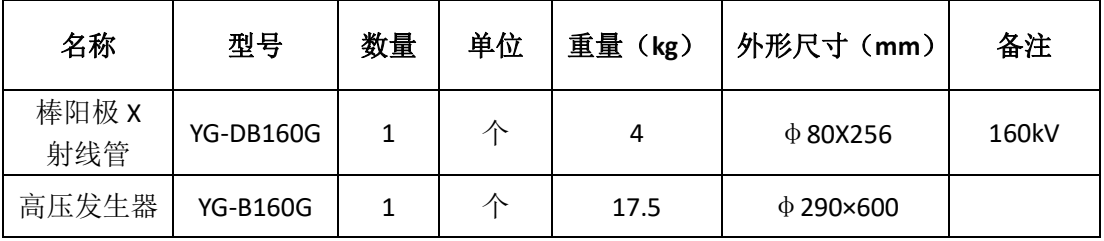

地址:丹东市振安区九连城镇庙岭电话:0415-4168055 传真:0415-4168077

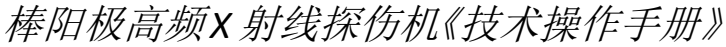

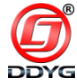

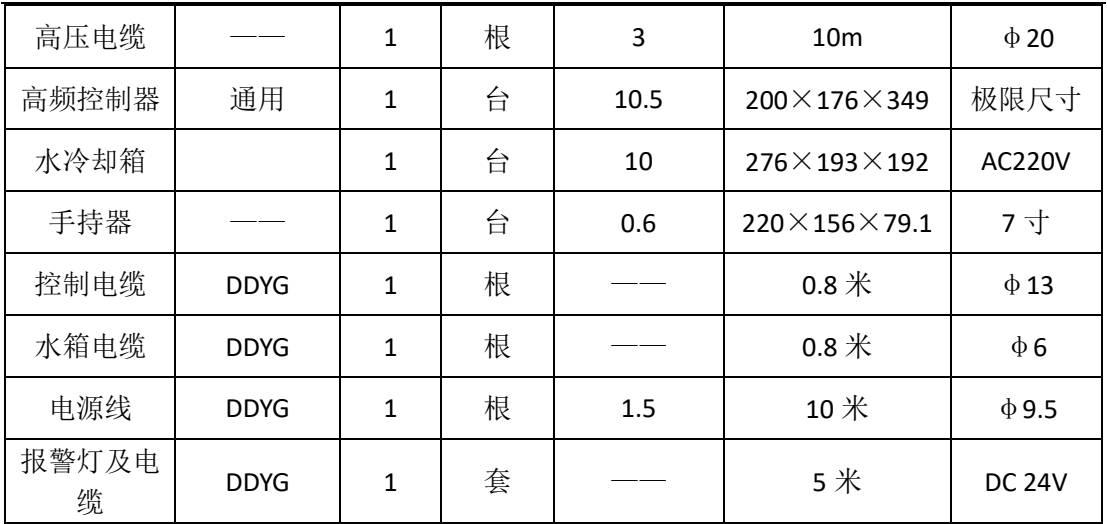

#### **5.0** 操作

控制器的操作比较简单,参数的设置主要采用人机对话完成,对初学 者没有过高的技术要求。

5.1 准备工作

先连接探伤机控制电缆线,检查手持器插头是否接好,水冷箱连 线是否将控制箱和水冷箱连接好,最后将电源电缆接入市电 AC 220V (参见图 2-1)。

注:水冷箱未连接好不能进行曝光工作,如因此造成设备损坏则 不在三包范围之内。

5.2 开机

开启高频控制器面板上的空开开关(见图 2-1),此时设备开机, 设备显示待机画面(见图 2-2~3)。

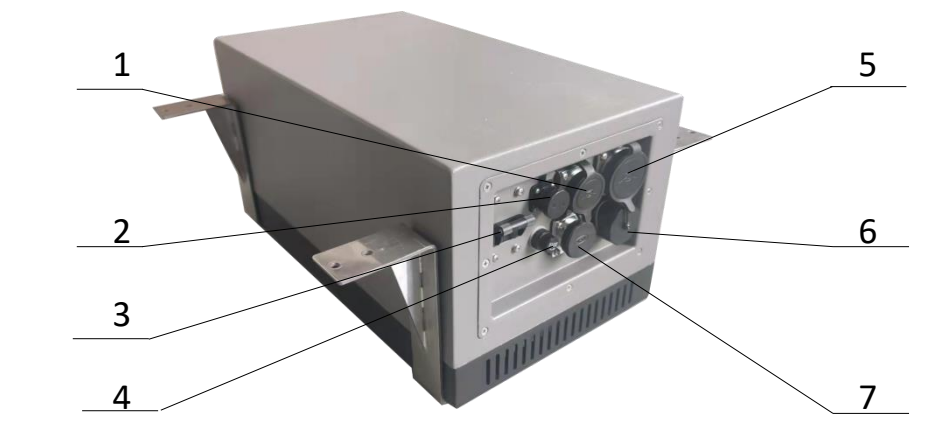

1.电源线插座 2.水箱电源插座 3.空开开关 4.保险丝座 5.曝光电缆插座 6. 以太网接口 7.手持器电源插座

图 2-1 高频控制器面板

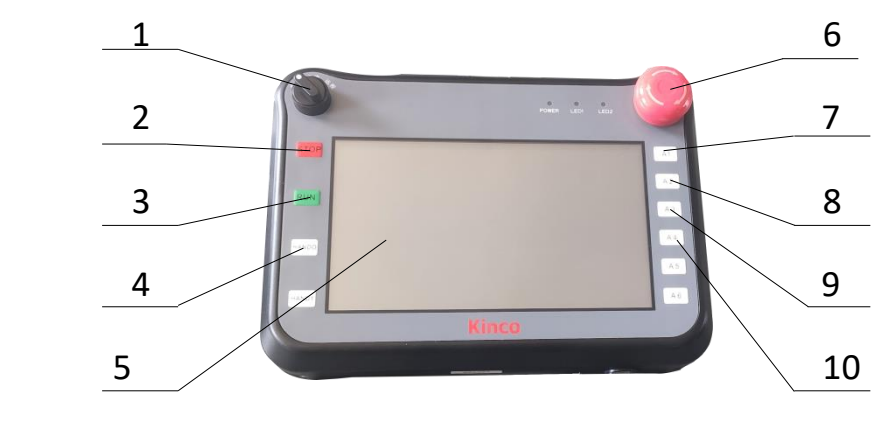

1.模式 2.停止 3.启动 4.状态字说明 5.显示屏 6.急停 7.静音 8.设置 9.历史 10.返回

图 2-2 手持器面板图示

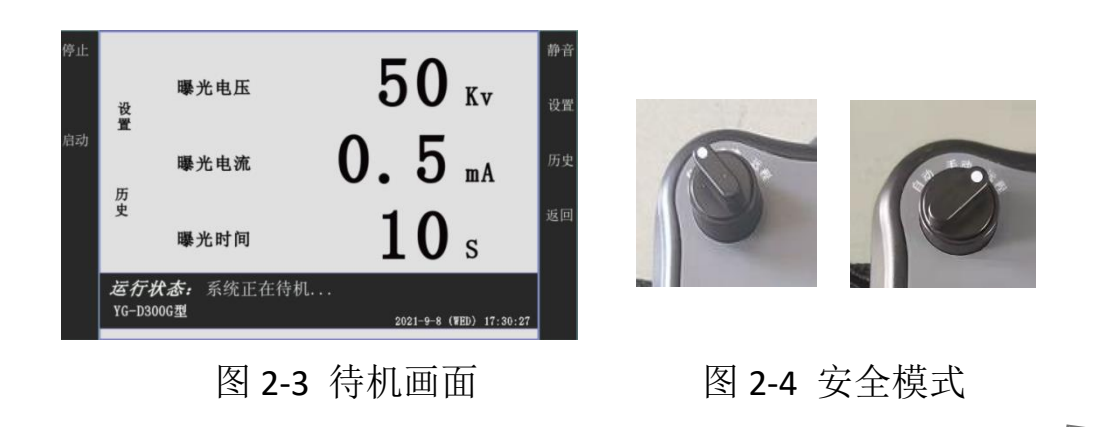

地址:丹东市振安区九连城镇庙岭电话:0415-4168055 传真:0415-4168077

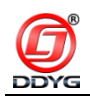

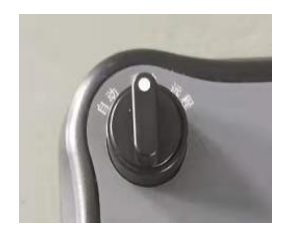

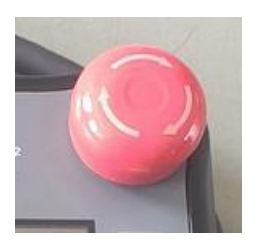

#### 图 2-5 工作模式 2000 2000 图 2-6 急停按钮

5.3 待机状态

开机后设备显示主画面,进入待机状态。在主画面的状态栏实时 显示设备的状态(见图 2-3)。

5.4 手持器上的授权开关(见图 2-2)状态信息

- ⚫ 当授权开关未处于中间(手动)位置时,设备未获取曝光授权 许可,设备的状态栏会显示"设备处于安全模式",当按下手 持器上的RUN启动按键时设备不能进行正常曝光(见图2-4)。
- ⚫ 当授权开关处于中间(手动)位置时,设备获取曝光授权许可, 设备状态栏显示"系统正在待机",当按下手持器上 RUN 的启 动按键时设备可以进行正常曝光(见图 2-5)。
- 5.5 手持器上的急停按钮(见图 2-2)状态信息
	- ⚫ 当设备处于待机状态,手持器上急停按钮被按下时,系统复位 初始化,设备状态栏显示"急停开关被按下!",当按下手持器 上的 RUAN 启动按键时设备不能进行正常曝光 (见图 2-6)。
	- ⚫ 当设备处于曝光运行状态,急停按钮被按下时,设备会立即 停止曝光工作,系统复位初始化,设备状态栏显示"急停开 关被按下!",当按下RUN启动按键时设备不能进行正常曝光。
	- ⚫ 当设备处于故障状态,急停按钮被按下时,设备故障将会被复

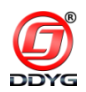

- 位,蜂鸣器停止故障音警示,系统复位初始化,设备状态栏将 清除故障信息显示,状态栏显示"急停开关被按下!",当按下 启动按键时设备不能进行正常曝光。
- 当急停按钮处于旋起状态时,设备状态栏显示"系统正在待机", 当按下手持器上的 RUN 启动按键时设备可以进行正常曝光。
- 5.6 手持器上的 RUN 启动键(见图 2-2)状态信息
	- 当设备获取授权,且急停按钮不被按下时,设备状态栏显示"系 统正在待机",当按下手持器上的 RUN 启动按键时,画面跳转 到曝光画面,设备并讲入曝光前 10 秒延时, 设备状态栏显示 "系统正在曝光前延时"同时显示剩余延时时间,当延时时间 结束设备将进入曝光状态,设备状态栏显示"系统正在曝光"。
	- ⚫ 当设备未获取授权,且同时急停被按下时,设备的状态栏会显 示"设备处于安全模式",当按下手持器上的 RUN 启动按键时 设备不能进行正常曝光。
	- 当设备未获取授权, 或急停按钮被按下时, 设备的状态栏会显 示相应信息,当按下RUN启动按键时设备不能进行正常曝光。
- 当设备发生故障时, 同时蜂鸣器发出响 1.5S 停 1S 的警示音。 5.7 蜂鸣器声音
	- ●曝光延时提示音, 蜂鸣器发出响 1S 停 1S 的警示音。
	- ●曝光时提示音, 蜂鸣器发出响 0.5S 停 0.5S 的警示音。
	- 训机时提示音, 蜂鸣器发出响 0.3S 停 0.3S 急促警示音。
	- 故障时提示音, 蜂鸣器发出响 1.5S 停 1S 的警示音。

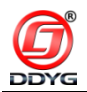

- ●曝光结束警示音,蜂鸣器发出一声响 1.5S 的长鸣提示音。
- 5.8 手持器上的 STOP 停止按键(见图 2-2)状态信息
	- 设备在曝光前延时时, 当按下手持器上的 STOP 停止按钮时, 设备将关闭曝光前延时停止曝光,画面由曝光延时画面跳转到 待机主画面,状态栏显示将由"系统正在曝光前延时"变成"系 统正在待机"。
	- 设备在曝光状态时, 当按下手持器上的 STOP 停止按钮时, 设 备将关闭高压停止曝光,画面由曝光运行画面跳转到待机主画 面,状态栏显示将由"系统正在曝光"变成"系统正在待机"。

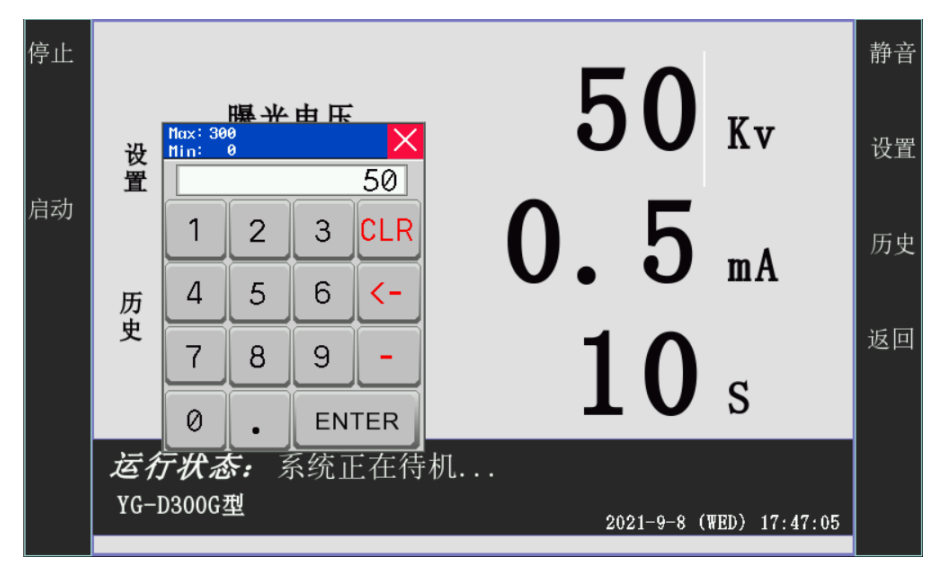

图 2-7 kv 设置

- 5.9 工作电压参数设置
	- ⚫ 工作电压设置:在待机主画面中单击电压数值显示窗口,将弹 出输入数值框,在此框中输入工作需要的工作电压值,再单击 回车按键,则工作电压值设置完成。如果在输入过程中,输入

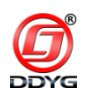

错误时,可以使用清除或删除按键将输入的数字清除或删掉, 再进行重新输入即可(见图 2-7)。

【说明:当设置的工作电压超出设置范围时,参数将无法写入。】

⚫ 管流参数设置:在待机主画面中单击管流数值显示窗口,将弹 出输入数值框,在此框中输入工作需要的管流值,再单击回车 按键,则工作时管流值设置完成。如果在输入过程中,输入错 误时,可以使用清除或删除按键将输入的数字清除或删掉,再 进行重新输入即可(见图 2-8)。

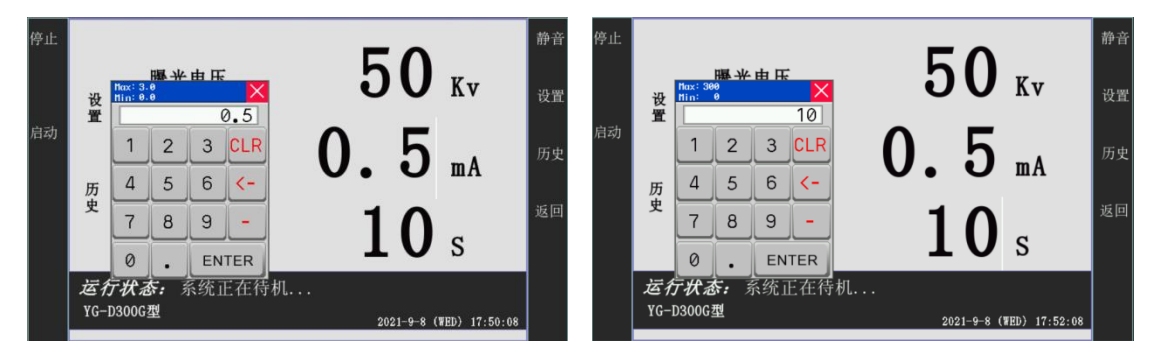

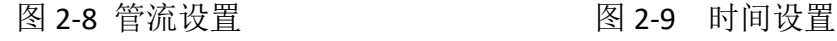

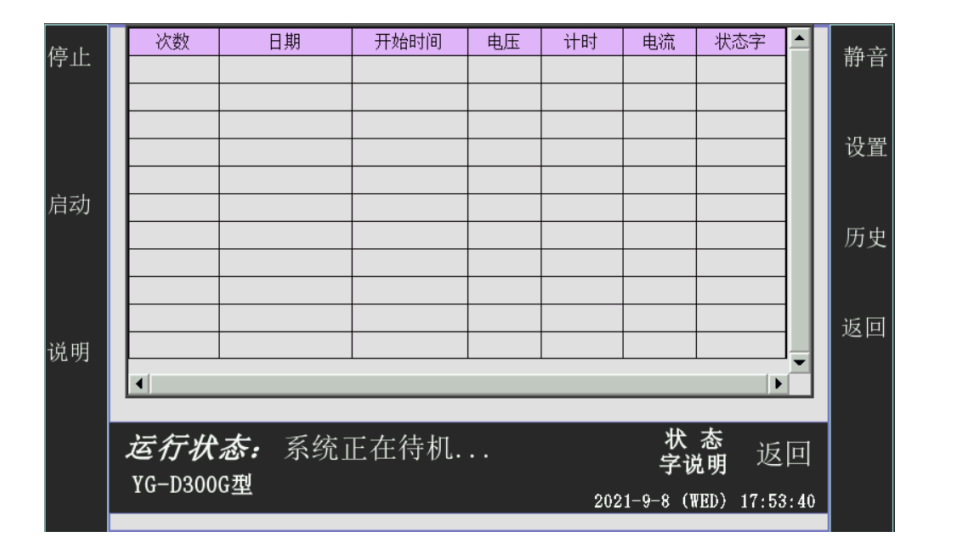

图 2-10 历史记录

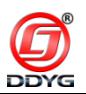

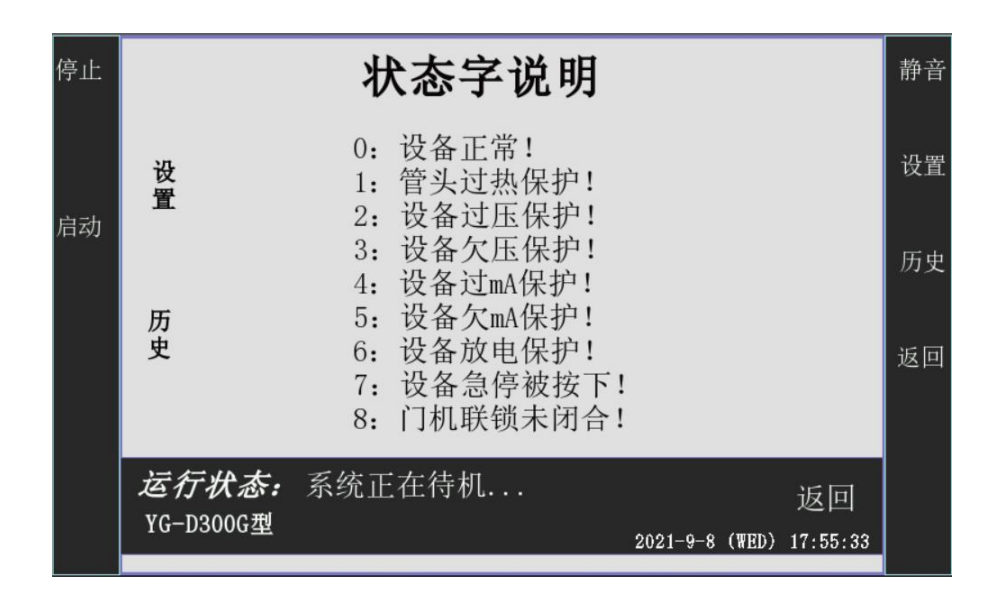

图 2-11 状态字

【说明】当设置的管流值超出设置范围时,参数将无法写入。

⚫ 工作时间设置:在待机主画面中单击时间数值显示窗口,将弹 出输入数值框,在此框中输入工作需要的时间值,再单击回车 按键,则工作时间值设置完成。如果在输入过程中,输入错误 时,可以使用清除或删除按键将输入的数字清除或删掉,再进 行重新输入即可(见图 2-9)。

【说明】当设置的工作时间值超出设置范围时,参数将无法写入。 5.10状态栏显示信息

"系统正在待机"、"系统需要训机"、"系统正在曝光"、"系统正 在训机"、"急停开关被按下"、"设备发生故障"、"系统正在曝光前延 时"、"设备处于安全模式"、"系统正在复位中..."、"系统正在曝光休 息中!"、。

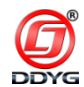

5.11 故障显示信息

"设备过压保护"、"设备欠压保护"、"设备过 mA 保护"、"设备 欠 mA 保护"、"设备拉弧保护"、"设备急停被按下"。

【注】此信息只有在设备发生故障时在状态栏下方显示,同时状态栏 有警示图标闪烁。

5.12 历史记录

在待机主画面中单击历史记录按键或者按下手持器上的 A3 按键, 画面将跳转到历史记录画面,在此画面中可以读取设备的历史工作记 录,在此记录中可以读取设备的工作的总次数,每次设备工作的时间、 工作电压、工作管流、工作时长、设备状态(见图 2-10)。

5.13 设备状态字说明

在历史记录画面中单击状态字(故障代码)说明按键或者按下手 持器上的 HANDO 按键,画面将跳转到状态字说明画面,在此画面中 可以根据历史画面中,状态栏中的数值查找相对应的故障信息(见图  $2-11$ )。

5.14 设备曝光操作

待机状态下,按下手持器上的 RUN 启动按键,画面由待机主画 面跳转到曝光延时画面,状态栏由"系统正在待机"变成"系统正在 曝光前延时",同时蜂鸣器发出曝光延时警示音。当曝光延时结束时, 画面由曝光延时画面跳转到曝光画面,状态栏由"系统正在曝光前延 时"变成"系统正在曝光",在状态栏中同时有放射标识闪烁,以警 示设备正在曝光,而且蜂鸣器发出曝光警示音。当曝光时间到时,设

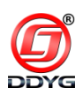

备将自动停止曝光,同时蜂鸣器发出一声曝光结束提示音,设备跳转 到待机状态。

- 5.15 设备训机工作
	- 特别注意——训机过程必须使用强力风扇(轴流风机)对棒 阳极散热降温(本设备标配不含风机)。
	- 训机为 60 秒 1:1 工作、休息, 训机管电流 0.5mA, 训机结束 后程序自动跳转参数设置界面。
	- ⚫ 当设备待机(或关机)24 小时以上设备就需要进行训机工作, 根据机型的不同训机的起始电压也不同。
	- ⚫ 当设置的工作电压大于训机起始电压时,当按下 RUN 启动按 钮时,设备画面将由待机主画面跳转到训机准备画面,状态 栏将由"系统正在待机"变成"系统需要训机",在此状态栏 中还将显示训机所需要的时间,当再次按下RUN启动按键时, 设备画面将由训机准备画面跳转到训机画面,状态栏将由"系 统需要训机"变成"系统正在训机",同时蜂鸣器发出训机警 示音。
	- 当在训机准备画面按下 STOP 停止按键时,画面将由训机准备 画面跳转到待机主画面。设备返回到待机状态。
	- 当在训机画面出现时按下 STOP 停止按键时, 设备将停止训机 工作, 画面由训机画面跳转到待机主画面, 状态栏由"系统 正在训机"变成"系统正在待机"。
	- 当训机结束时, 设备将自动关闭训机工作, 跳转到待机状态。

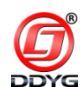

- 5.16 设备故障
	- 当设备发生故障时,蜂鸣器发出故障警示音。画面状态栏将 显示"设备发生故障!"同时有警示图标闪烁。在状态栏的 下方将显示设备具体发生了什么故障。
	- ⚫ 当在曝光时设备发生故障时,设备将立即停止曝光工作并报 警,复位故障时需要按急停开关。再次按 RUN 启动按钮时, 设备将降 10KV 开始训机并训机至工作电压。
- 5.17 故障时复位设备
	- 在故障状态下按下急停按钮, 设备将复位故障并初始化。
- 5.18 时间显示
	- ⚫ 当工作时间到时,时间将显示设置的曝光时间。
	- ⚫ 当按下关闭按钮或发生故障时,时间将显示设备剩余的曝光 时间。

## **6.0** 简易故障排除

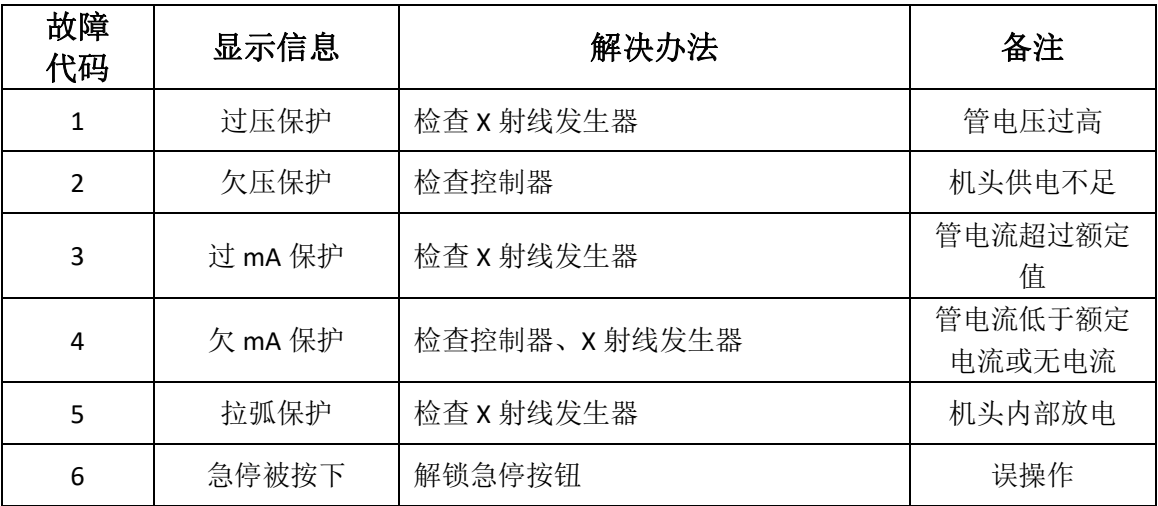

地址:丹东市振安区九连城镇庙岭电话:0415-4168055 传真:0415-4168077

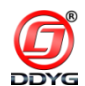

无法开机

A、说明:开启空开后设备无电。

B、解决办法:请检查前面板处的 2A 保险是否完好,电源线电缆 是否完好。若无法解决请联系厂家。

● 屏幕无法设置参数

A、说明:待机时无法进行参数设置。

B、解决办法:屏幕损坏请联系厂家。

● 安全模式

A、说明: 此时设备不能讲入曝光状态。

B、解决办法:请将授权开关开到授权状态。若此时还是安全模式, 可是授权开关有问题,请联系厂家。

● 急停被按下

A、说明:急停按钮被按下。

B、解决办法:将急停按钮旋起,旋起后还是无法复位,请检查按 钮是否有问题,如若还是无法解决请联系厂家。

⚫ 过毫安保护

A、说明:设备工作时毫安过大。

B、解决办法:出现此故障可能是控制器内部有问题,也可能是管 头内有问题,请联系厂家。

● 欠毫安保护

A、说明:设备在工作时没达到最小毫安值。

B、解决办法:检查连线是否有问题,若没有问题,可能是控制器

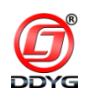

内部有问题,或是管头内有问题,请联系厂家。

⚫ 过压保护

A、说明:设备在工作时输出电压超过设置的最高阀值。

B、解决办法:控制器内部有问题,或是管头内有问题,请联系厂 家。

⚫ 欠压保护

A、说明: 设备在工作时输出电压小于最小工作电压或无输出。

B、解决办法:可能控制器内部有问题,或是管头内有问题,请联 系厂家。

# **7.0** 维护保养

棒阳极高频 X 射线探伤机为精密仪器,因此在使用时应格外注意维护 与保养,严禁不按操作手册规定进行违章操作。

- 电缆插头应及时检查,发现插针电蚀严重应及时更换,不允许 带病工作;
- ⚫ 控制器通风孔严禁进入尘土或脏物;
- ⚫ 控制器电缆插座不用时,应将保护盖盖好,严禁裸露;
- 手持器触摸屏为官碎件,防止重物砸伤或刻划;
- ⚫ 电缆线严禁硬物砸伤、破皮防止断路或短路;
- 经常检查电缆线及插头, 如发现电缆线有破损或接口有变形、 损伤应及时处理或更换;
- 严格按技术要求使用与控制器相符合的供电电源(AC220V±

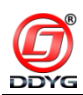

10%), 超过额定值的电源应配置交流稳压器, 稳压器要求不 小于 2kW;

- ⚫ 野外作业要严格防止控制器进水造成电子电路短路;
- ⚫ 设备长时间不使用,应按操作手册中的技术要求进行保管和维 护;
- ⚫ 设备长期闲置后使用,应严格按照设备自带的训机程序进行操 作,严禁强行作业;
- 控制器上的按键都为易损器件, 在使用中应轻按、轻触:
- USB 插孔、以太网接口不用时, 应盖好保护帽;
- 控制器为紧凑精密设备,严禁非专业人员拆卸:
- 高压发生器为该设备的关键部件, 应经常检查压力表数值, 确 保压力在安全范围,低于 4.0MPa 气压时不允许使用;
- 在野外作业时,防止泥土进入高压发生器的电缆插座中;
- 防止控制器、高压发生器、棒阳极 X 射线管从高处跌落至设备 损坏;
- ⚫ 高压发生器在运输时,应轻拿轻放,严禁与硬金属在颠簸运输 中磕碰,
- 工作完成后,棒阳极 X 射线管未完全冷却, 应尽量让水冷装置 对其进行足够时间冷却;
- 工作前检查电缆是否完好,严禁不经检查就通电工作造成设备 损坏;
- ⚫ 控制器、高压发生器、棒阳极射线管的任何损伤都会造成设备

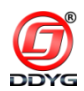

的损坏,不确定因素应消除在萌芽状态。

# **8.0 \*\***注意事项(用户必读)

- ⚫ 严禁带电拆卸高压电缆。如需拆卸,主机必须断电 **24h** 后再 拆,否则可能会因为设备自身电容存高压电造成电击事故;
- ⚫ 设备需要定期维护保养,高压电缆两端更换耐高压真空绝缘硅 脂, 具体保养方法详见维护保养手册;
- 拆卸电缆时,必须先拆卸高压发生器端高压电缆,再拆射线管 端高压电缆。拆下高压发生器端高压电缆后,必须对设备外壳 放电后再拆卸射线管端高压电缆;
- 拍片过程中,如遇特殊情况可按急停按钮停止工作、再次工作 需要解锁急停按钮,按下 **RUN** 启动按钮即可。
- ⚫ 使用该设备之前,应详细了解该设备操作手册中提出的相关必 要信息,熟练掌握后方可操作使用,严禁因为中文菜单、人机 对话模式简单而忽略该设备必须遵守的相关技术要求;
- ⚫ 使用该设备的操作人员,应全称携带个人计量仪或报警器;
- ⚫ 使用该设备拍片作业时,应清场疏散闲杂人员,防止意外照射 事故发生;
- ⚫ 非专业人员请不要私自拆机,若私自拆机出现任何问题厂家概 不负责,后果用户自负:
- ⚫ 在使用过程中应保护好棒阳极射线管,严禁棒阳极受外力作用 损坏(如漏气、棒阳极变形等),如非正常损坏棒阳极射线管

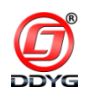

不再保修范围内;

- ⚫ 在使用设备时应轻拿轻放,在设置参数时请轻触屏幕,不要用 力过猛,严禁用尖锐物品触碰屏幕;
- 在野外(或复杂地段)运输、作业应做好减震等防护措施;
- ⚫ 在运输过程中,电源电缆插头、控制电缆插头、管头上线缆插 座严禁受到重物挤压和撞击。手持器屏幕一定要做好防护,禁 止踩踏、放置物品、被物品挤压磕碰。由于运输不当造成的设 备损坏,后果自己付;
- ⚫ 在使用过程中,严禁电源电缆插头、控制电缆插头、管头上线 缆插座内进入泥沙,以免损坏接插件,造成接触不良损坏设备。 如因此问题造成设备损坏,后果自负;
- ⚫ 连接电源时应确保供电插座完好,无烧伤变形。操作人员应注 意与大地的绝缘防止触电事故发生。

## **9.0** 补充说明

- 9.1 工装夹具安装步骤
	- 1. 安装激光准直器
	- 2. 激光准直器对准探伤工件焊口,通过扭力扳手固定夹具。

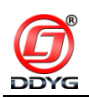

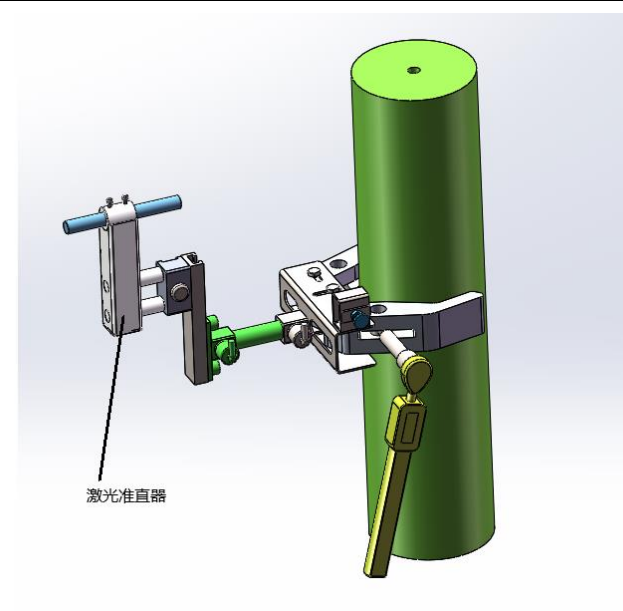

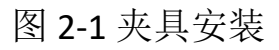

3. 安装成像板组件(贴近探伤工件管壁)

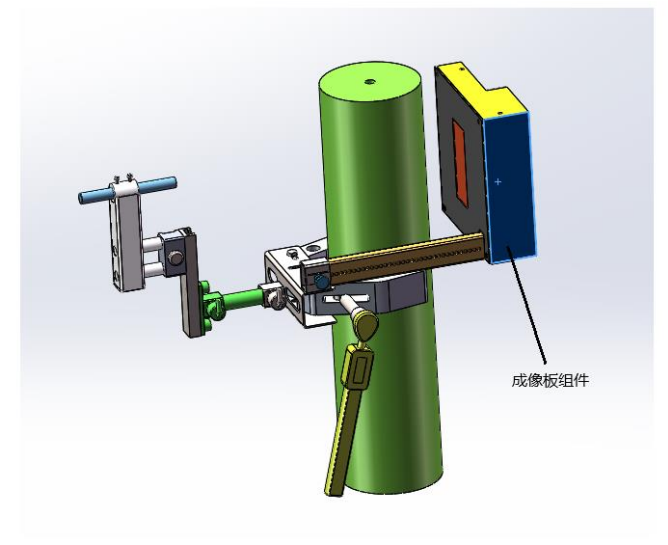

图 2-2 成像板安装

4. 拆下激光准直器

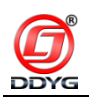

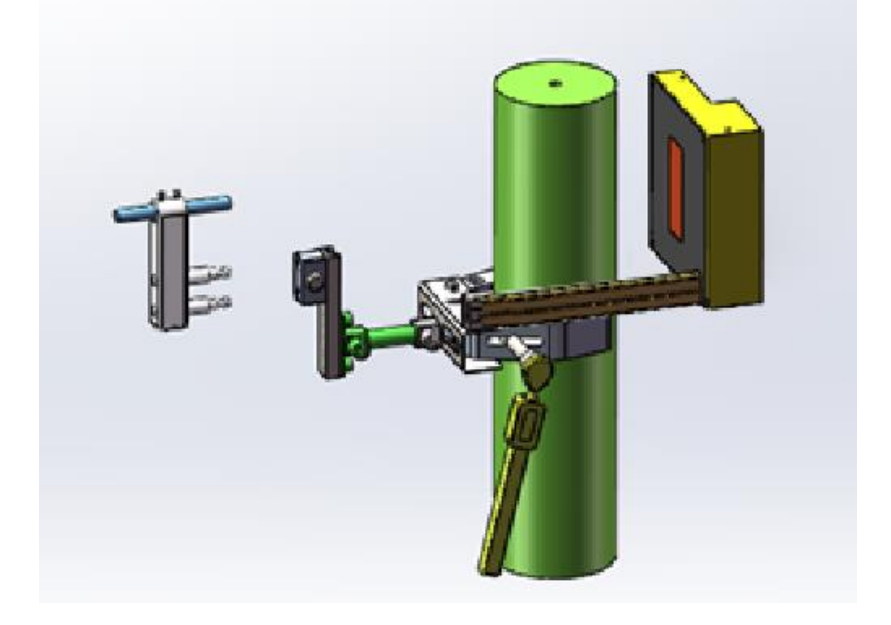

图 2-3 激光准直器拆分图

5. 安装定向棒阳极

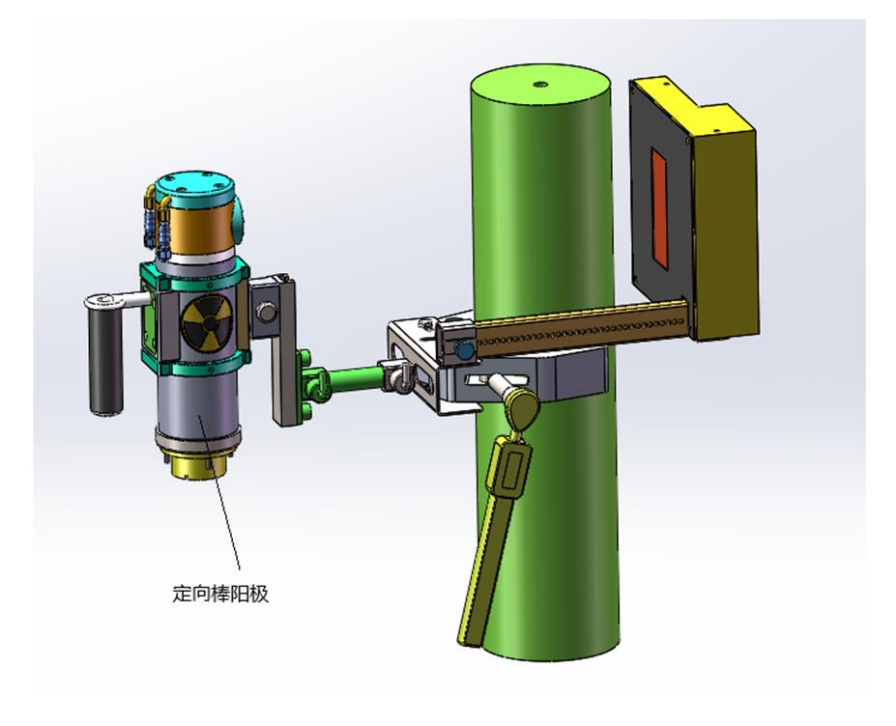

图 2-3 组装后图

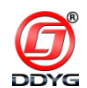

9.2 水冷却箱连接

与射线管相连接的水冷管接入水冷却箱上对应的进、出接口即可。 9.3 报警灯电缆的连接

报警灯电缆插头插入对应的插座(位于高压发生器上)接口即可 (见图 3-1)。

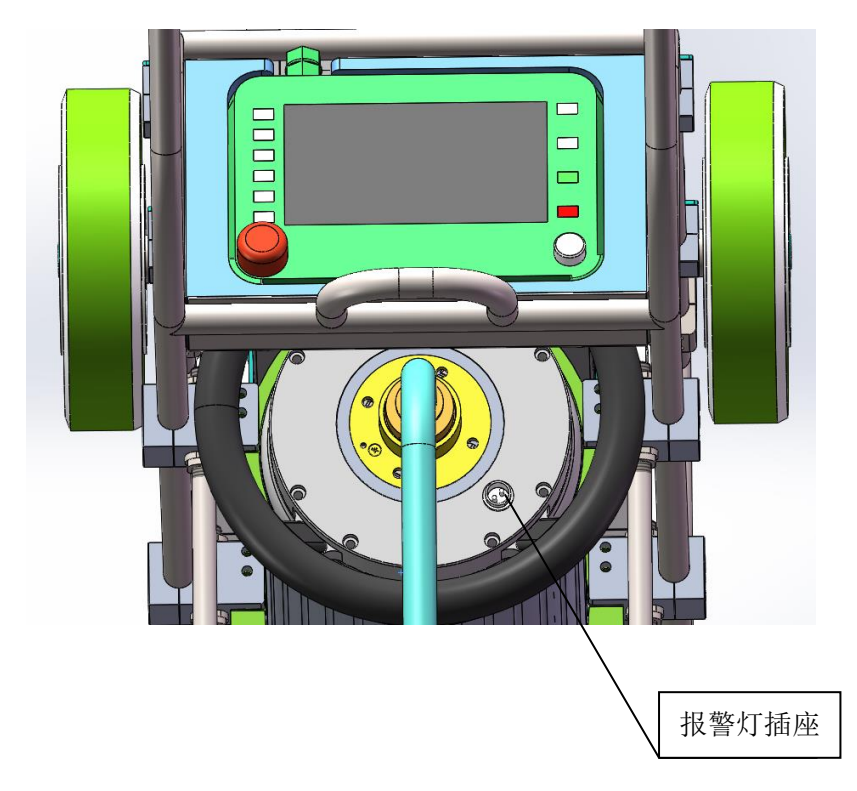

图 3-1 报警灯插座